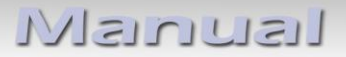

# **Video-Einspeiser RL2-SC14**

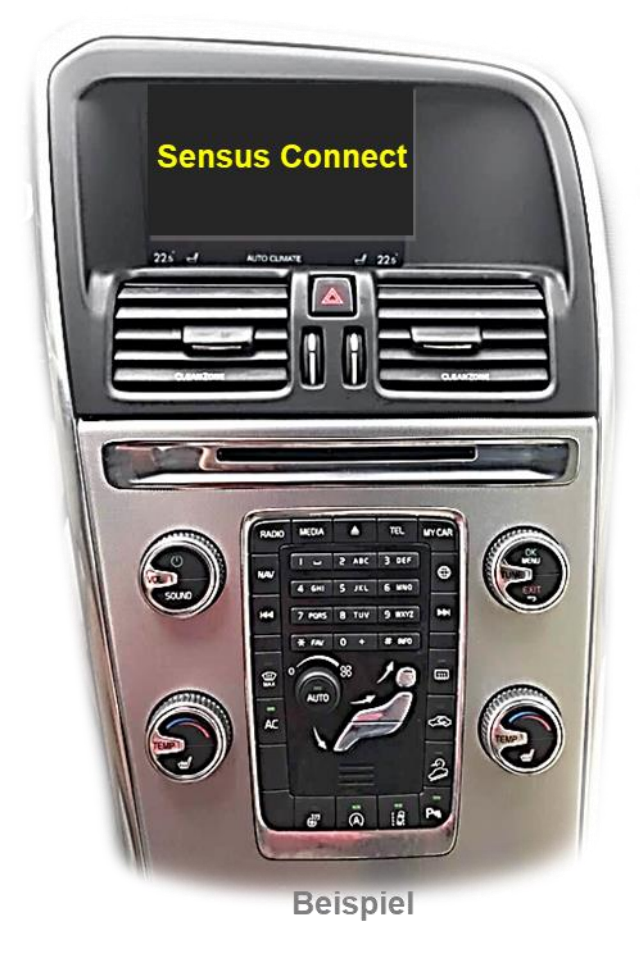

# **Passend für Volvo Fahrzeuge mit Sensus Connect Infotainment und Internet Taste mit 7 Zoll Monitor**

# **Video-Einspeiser für Front- und Rückfahrkamera und eine weitere Video-Quelle**

# **Produktfeatures**

- **Video-Einspeiser für Werks-Infotainment Systeme**
- **1 FBAS Eingang für Rückfahrkamera**
- **1 FBAS Eingang für Frontkamera**
- **1 FBAS Video-Eingang für Nachrüstgeräte (z.B. USB-Player, DVB-T2 Tuner)**
- **Automatische Umschaltung auf Rückfahrkamera-Eingang beim Einlegen des Rückwärtsganges**
- **Automatische Frontkamera Schaltung nach Rückwärtsgang für 10 Sekunden**
- **Bild-in Bild (PIP) Anzeige zur Kombination von Nachrüstkamerabild und Werks-Parkabstandssensoren-Anzeige (nicht für alle Fahrzeuge)**
- **Bildfreischaltung während der Fahrt (NUR für eingespeistes Video)**
- **Video-Eingänge NTSC kompatibel**

# **Inhaltsverzeichnis**

## **1. Vor der Installation**

- 1.1. Lieferumfang
- 1.2. Überprüfen der Interface-Kompatibilität mit Fahrzeug und Zubehör
- 1.3. Anschlüsse Video Interface
- 1.4. Einstellungen der Dip-Schalter
- 1.4.1. Aktivierung des Video Eingangs "Frontkamera/Video IN 1 (Dip 2)
- 1.4.2. Aktivierung des Video Eingangs "Video IN 2" (Dip 3)
- 1.4.3. Rückfahrkamera-Einstellungen (Dip 5)
- 1.4.4. Aktivierung des Frontkamera Eingangs (Dip 6)
- 1.4.5. Werks-PDC Einstellungen (Dip 8)

# **2. Installation**

- 2.1. Installationsort
- 2.2. Anschluss Schema
- 2.3. Anschluss PNP Strom / CAN Kabel
- 2.3.1. Umstecken der Quadlockkammern
- 2.4. Analoger Anschluss Video Interface
- 2.5. Anschluss des Bildsignalkabels
- 2.6. Anschluss von Video Quellen
- 2.6.1. After-Market Rückfahrkamera
- 2.6.1.1. Fall1: CAN-Box erhält Rückwärtsgang Signal
- 2.6.1.2. Fall 2: CAN-Box erhält kein Rückwärtsgand Signal
- 2.6.2. After-Market Frontkamera
- 2.6.3. Audio-Einspeisung
- 2.7. Anschluss Video-Interface und externer Taster
- 2.8. Bildeinstellungen

## **3. Bedienung des Interface**

- 3.1. Über Infotainment Tasten
- 3.2. Über externen Taster
- **4. Technische Daten**

# **5. FAQ – Fehlersuche Interface Funktionen**

**6. Technischer Support**

# **Rechtlicher Hinweis**

Der Fahrer darf weder direkt noch indirekt durch bewegte Bilder während der Fahrt abgelenkt werden. In den meisten Ländern/Staaten ist dieses gesetzlich verboten. Wir schließen daher jede Haftung für Sach- und Personenschäden aus, die mittelbar sowie unmittelbar durch den Einbau sowie Betrieb dieses Produkts verursacht wurden. Dieses Produkt ist, neben dem Betrieb im Stand, lediglich gedacht zur Darstellung stehender Menüs (z.B. MP3 Menü von DVD-Playern) oder Bilder der Rückfahrkamera während der Fahrt.

Veränderungen/Updates der Fahrzeugsoftware können die Funktionsfähigkeit des Interface beeinträchtigen. Softwareupdates für unsere Interfaces werden Kunden bis zu einem Jahr nach Erwerb des Interface kostenlos gewährt. Zum Update muss das Interface frei eingeschickt werden. Kosten für Ein- und Ausbau werden nicht erstattet.

# **1. Vor der Installation**

Vor der Installation sollte dieses Manual durchgelesen werden. Für die Installation sind Fachkenntnisse notwendig. Der Installationsort des Interface muss so gewählt werden, dass es weder Feuchtigkeit noch Hitze ausgesetzt ist.

# **1.1. Lieferumfang**

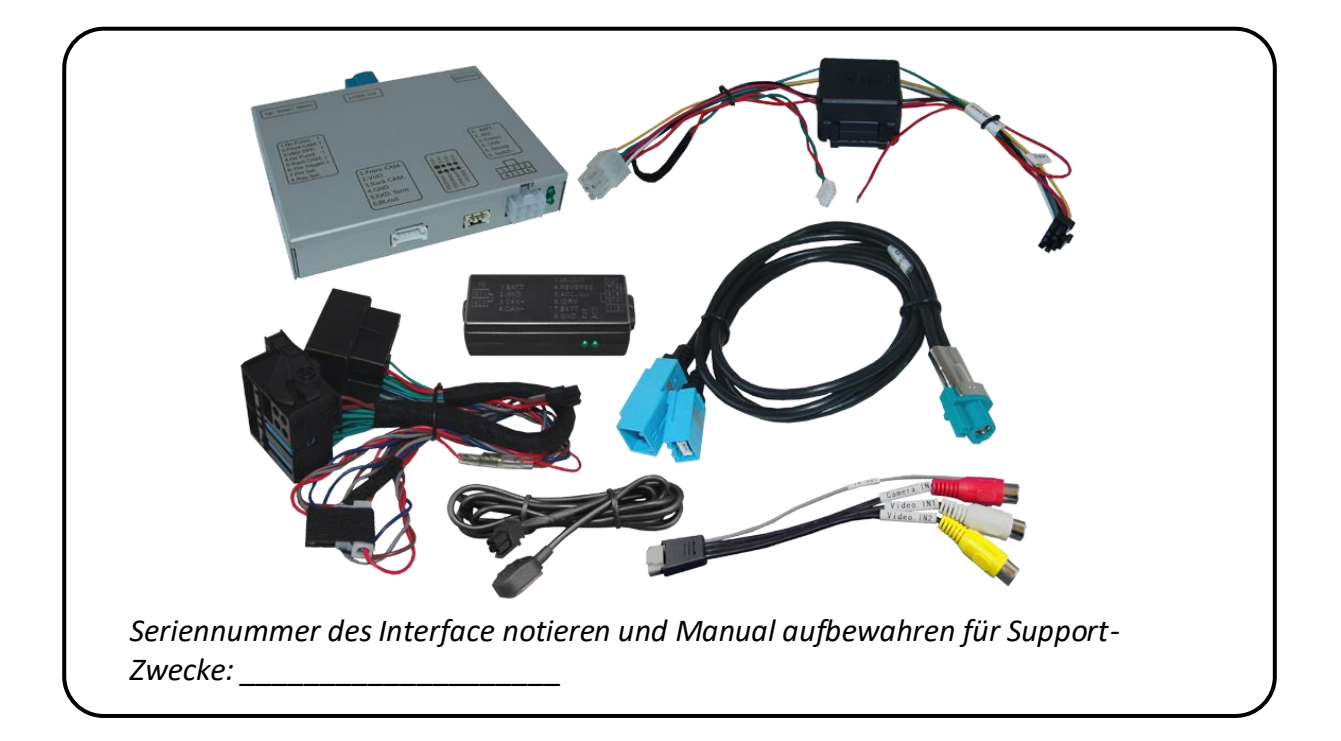

# **1.2. Überprüfen der Interface-Kompatibilität mit Fahrzeug und Zubehör**

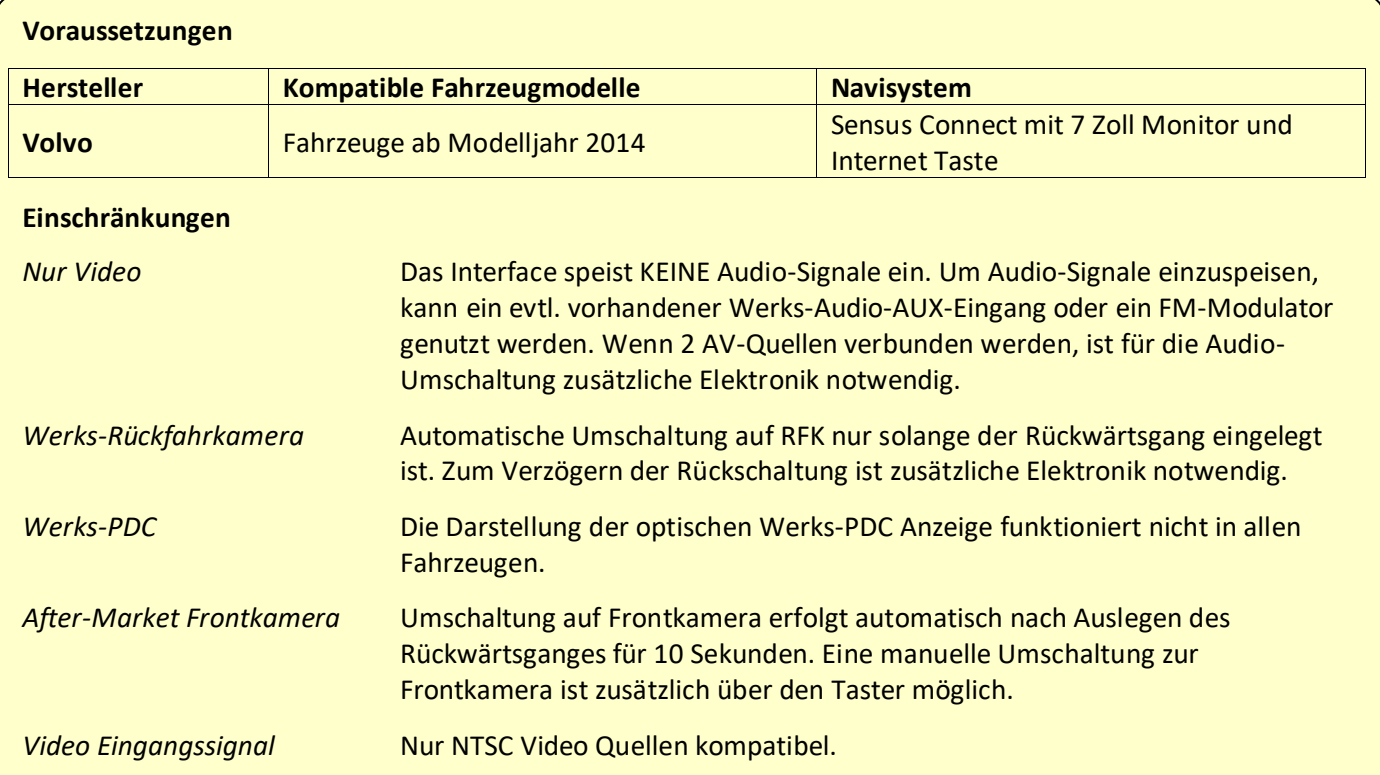

Seite 4

# **1.3. Anschlüsse Video-Interface**

Das Video-Interface konvertiert die Video Signale der Nachrüstquellen in das für den Werksmonitor technisch notwendige Bildsignal welches über verschiedene Schaltoptionen in den Werks-Monitor eingespeist wird.

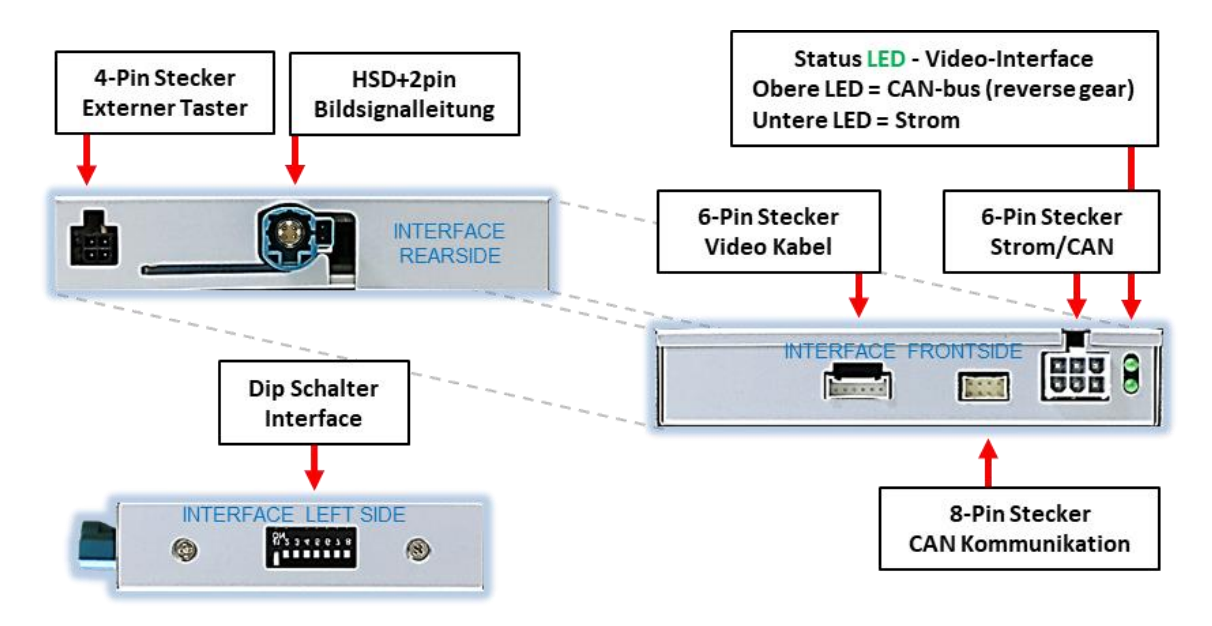

## **1.4. Einstellungen der Dip-Schalter**

Manche Einstellungen müssen über die Dip-Schalter des Video-Interface vorgenommen werden. Dip Position "unten" ist ON und Position "oben" ist OFF.

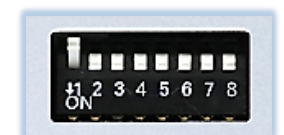

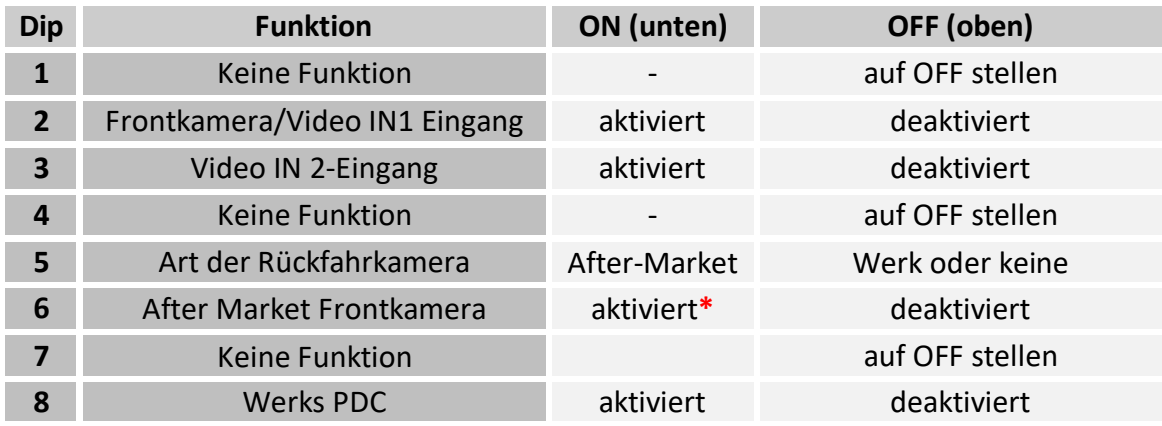

**\***Umschaltung auf Frontkamera erfolgt automatisch nach Auslegen des Rückwärtsganges für 10 Sekunden.

# **Nach jeder Veränderung der Dip-Schalter-Einstellung muss ein Stromreset der Interface-Box durchgeführt werden!**

Detaillierte Informationen in den folgenden Kapiteln.

# **1.4.1. Aktivierung des Video Eingangs "Frontkamera/Video IN 1 (Dip 2)**

Nur auf die aktivierten Video-Eingänge kann beim Umschalten auf die Video-Quellen zugegriffen werden. Es wird empfohlen, nur die erforderlichen Eingänge zu aktivieren. Die deaktivierten Eingänge werden beim Umschalten ausgelassen.

Im Falle des Anschlusses einer After-Market Frontkamera kann, bei Aktivierung von Dip-2, diese zusätzlich zur automatischen Rückschaltung auch per externem Taster umgeschaltet werden.

# **1.4.2. Aktivierung des Video Eingangs "Video IN 2" (Dip 3)**

Nur auf die aktivierten Video-Eingänge kann beim Umschalten auf die Video-Quellen zugegriffen werden. Es wird empfohlen, nur die erforderlichen Eingänge zu aktivieren. Die deaktivierten Eingänge werden beim Umschalten ausgelassen.

# **1.4.3. Rückfahrkamera-Einstellungen (Dip 5)**

Bei Dip-Schalterstellung **OFF** schaltet das Interface auf Werks Bild für vorhandene Werks-Rückfahrkamera solange der Rückwärtsgang eingelegt ist. Bei Dip-Schalterstellung **ON** schaltet das Interface auf den Rückfahrkamera-Eingang **"Camera-IN"** solange der Rückwärtsgang eingelegt ist.

## **1.4.4. Aktivierung des Frontkamera Eingangs (Dip 6)**

Bei Dip-Schalterstellung **ON** schaltet das Interface nach Auslegen des Rückwärtsganges für 10 Sekunden von der Rückfahrkamera auf den Frontkamera Eingang. Bei aktiviertem Frontkamera/V1- Videoeingang über Dip-2 ist zusätzlich eine manuelle Umschaltung auf den Frontkamera Eingang per externem Taster (2-3 Sekunden Druck) aus jedem Bildmodus möglich.

## **1.4.5. Werks-PDC Einstellungen (Dip 8)**

Bei Dip-Schalterstellung **ON** wird bei eingelegtem Rückwärtsgang auf dem Monitor zusätzlich zu einer verkleinerten Darstellung des Rückfahrkamerabildes, rechts im Bild das PDC Auto dargestellt. Bei Dip-Schalterstellung **OFF** ist die Werks PDC Anzeige deaktiviert und die Darstellung des Rückfahrkamerabildes erfolgt in Full Size auf dem Monitor.

**Hinweis:** Dip1, 4 und 7 sind ohne Funktion und müssen auf **OFF** gestellt werden.

# Manual

# **2. Installation**

**Zündung ausstellen und Fahrzeugbatterie nach Werksangaben abklemmen! Darf gemäß Werksangaben die Fahrzeugbatterie nicht abgeklemmt werden, reicht es in den meisten Fällen aus, das Fahrzeug in den Sleep-Modus zu versetzen. Sollte dieses nicht funktionieren, kann die Fahrzeugbatterie mit einer Widerstandsleitung abgeklemmt werden.**

**Das Interface benötigt Dauerstrom. Kommt die Spannungsversorgung nicht direkt von der Fahrzeugbatterie, muss überprüft werden, ob die Spannungsversorgung dauerhaft und startstabil ist.**

Hinweis: Vor der endgültigen Installation empfehlen wir nach Anschluss die Durchführung eines Testlaufes, um sicherzustellen, dass Fahrzeug und Interface kompatibel sind. Aufgrund produktionsbedingter Änderungen des Fahrzeugherstellers besteht immer die Möglichkeit der Inkompatibilität.

## **2.1. Installationsort**

Das Interface wird an der Rückseite der Head Unit installiert.

Da das Platzangebot unter Umständen sehr gering ausfällt, ist bezüglich Kabelquetschungen, etc. besondere Vorsicht geboten

Seite  $\blacktriangleright$ 

# **Manual**

#### **2.2. Anschluss Schema**

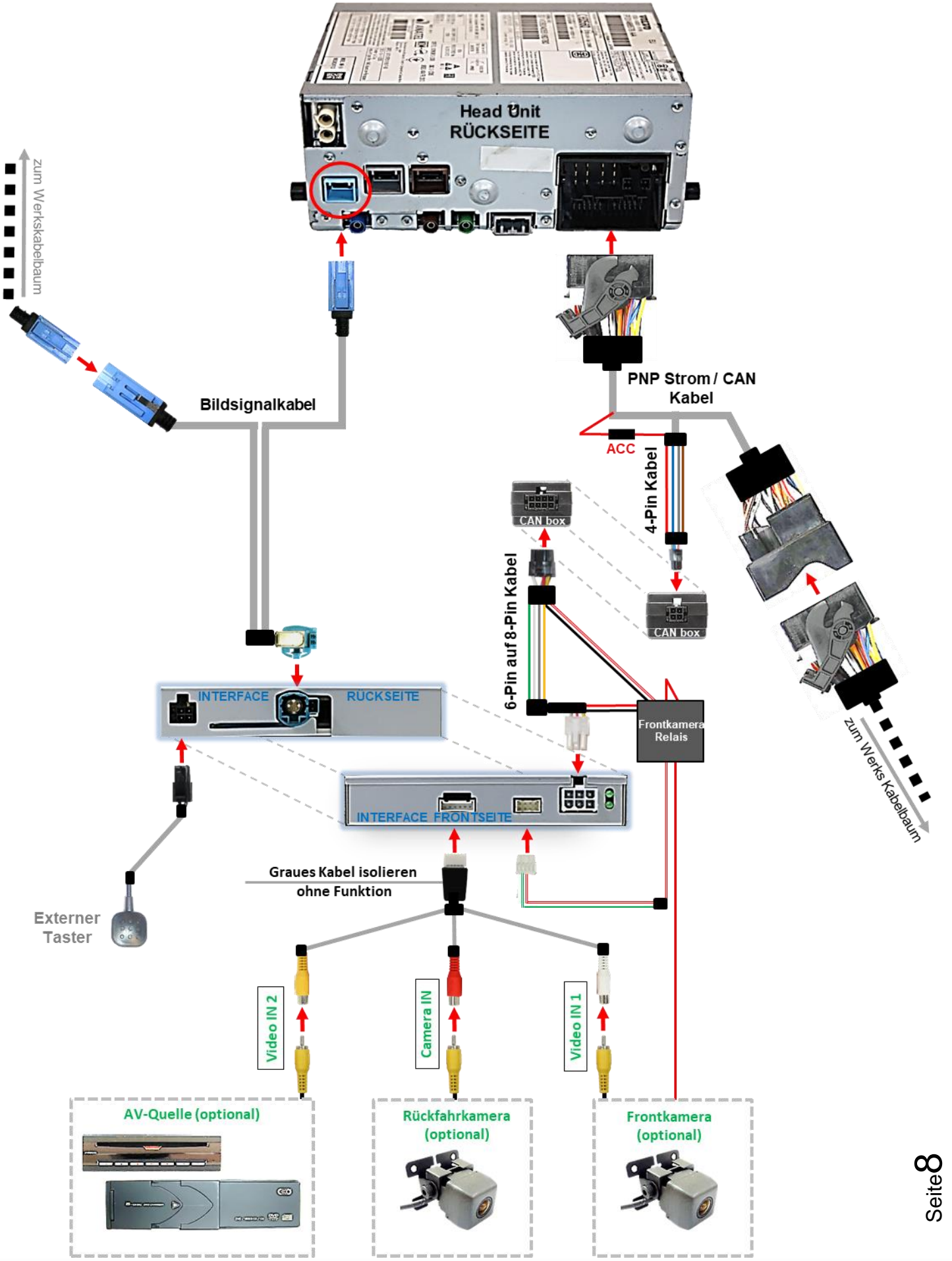

Version 26.06.2023 HW: CAM(V31)9275&9276(V11) ab Serien-Nr. NA210400258 mit Frontkameraeingang RL2-SC14

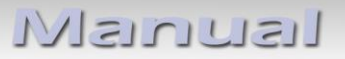

## **2.3. Anschluss PNP Strom / CAN Kabel**

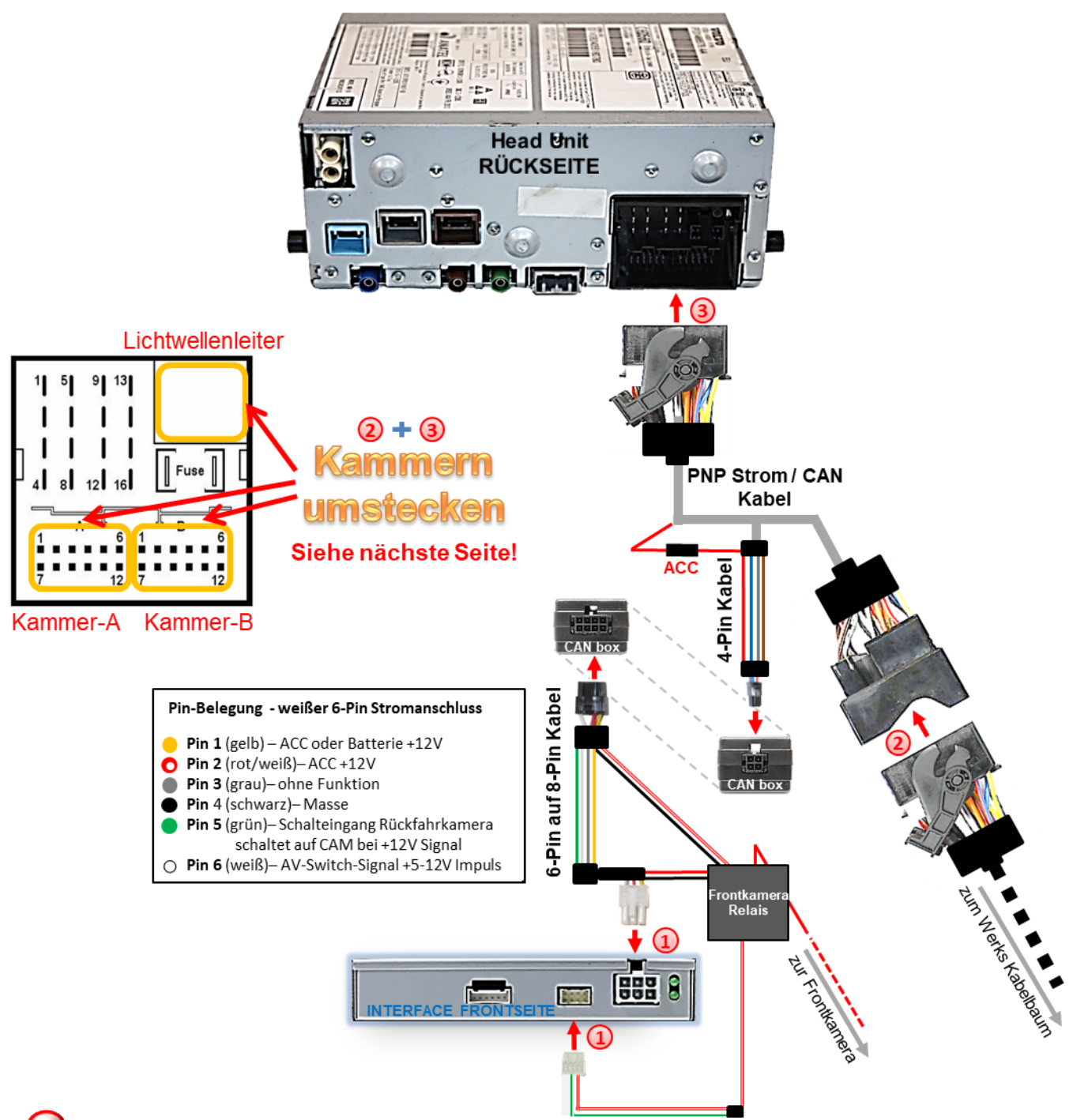

**D** Die 6-Pin Buchse des 6-Pin auf 8-Pin Kabels an dem 6-Pin Stecker des Video Interface und die 8-Pin Buchse des Frontkamera Relais an dem 8-Pin Stecker des Video Interface anschließen.

- Die Quadlockbuchse des Fahrzeugkabelbaums an der Rückseite der Head-Unit abstecken, die Buchsen in Kammer A, B und Lichtwellenleiter (siehe linke Graphik und nächste Seite) aus der Quadlockbuchse ausklicken und die Quadlockbuchse an dem Quadlockstecker des PNP Strom / CAN Kabels anschließen.
- Die drei zuvor ausgeklickten Kammerbuchsen in der gegenüberliegenden Quadlockbuchse des PNP Strom / CAN Kabels einklicken und diese an den zuvor freigewordenen Quadlockstecker an der Rückseite der Head Unit anschließen.

Seite ග

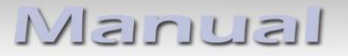

#### **2.3.1. Umstecken der Quadlockkammern**

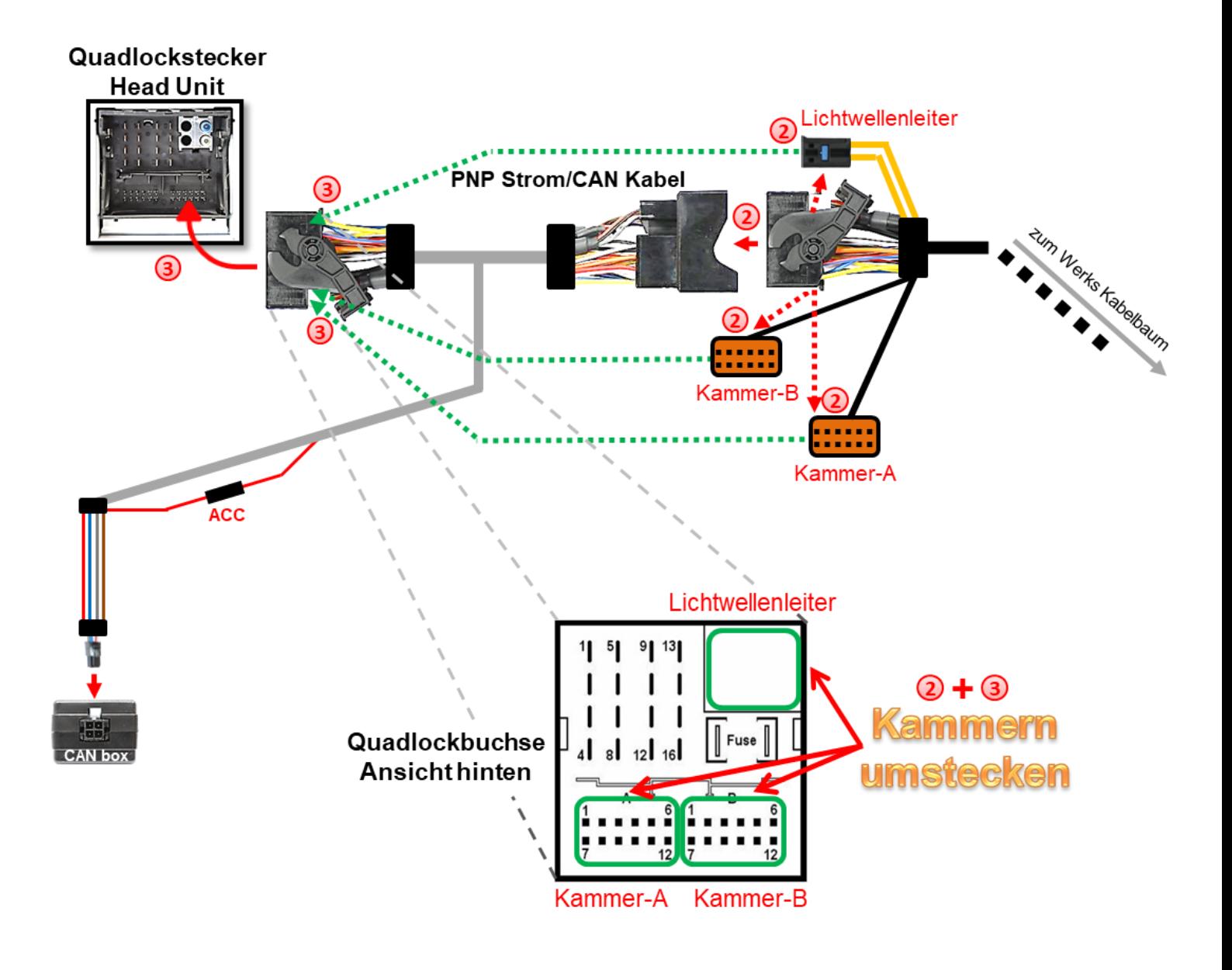

# Check<sub>1</sub>

Check<br>In Ausnahmefällen wird im Sleep Modus die<br>Interface nicht unterbrochen. In Ausnahmefällen wird im Sleep Modus<br>Stromzufuhr am Interface nicht unterbrochen.<br>Stromzufuhr am Interface LEDs auch im Fahrzeug In Ausnamics Interface nicht unterproche.<br>Stromzufuhr am Interface LEDs auch im Fahrzeug<br>Sollten die Interface LEDs auch im Fahrzeug Stromzuman<br>Sollten die Interface LEDs auch im Famzer<br>Sleep Modus weiterleuchten, Stecker und<br>Sleep Modus weiter Kabels trennen und den Sinen and weiterleuchten, Stecher and<br>Sleep Modus weiterleuchten, Stecher and den<br>Buchse des roten Kabels trennen und den Sieep modus<br>Buchse des roten Kabels trennen und den<br>Stecker an ACC oder S-Kontakt (Klemme 86S) anschließen!

Check 2

Check 2<br>In Ausnahmefällen ist die CAN Kommunikation<br>Richt erfolgreich. nicht erfolgreich. In Ausnahmeranement erfolgreich.<br>nicht erfolgreich.<br>Sollte nach Anschluss des PNP Kabelsatzes bei<br>Sollte nach abstrater Zündung keine Interface LED Sollte nach Anschluss des PNP Kabelsauzes Sollte nach Ansertation weine Internace<br>eingeschalteter Zündung keine Stromanschluss<br>leuchten, muss der analoge Stromanschluss muss der analoge Staten!<br>vorgenommen werden! vorgenommen werden.<br>(siehe nachfolgendes Kapitel)

## **2.4. Analoger Anschluss - Video Interface**

Für den Fall, dass die CAN Box keine Informationen vom Fahrzeug CAN-Bus erhält (nicht alle Fahrzeuge sind kompatibel) muss der analoge Anschluss ohne CAN box am 6-Pin auf 8-Pin Kabel erfolgen.

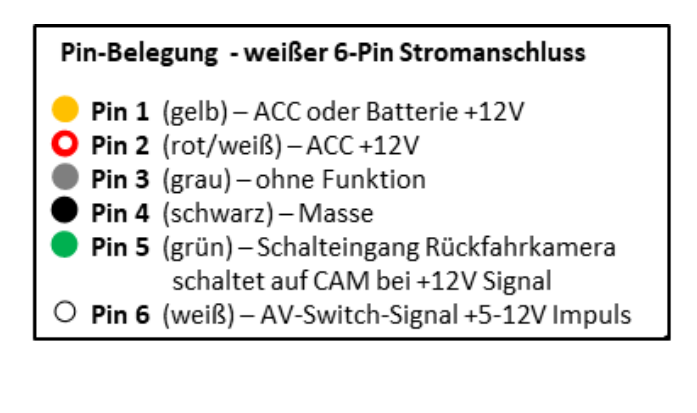

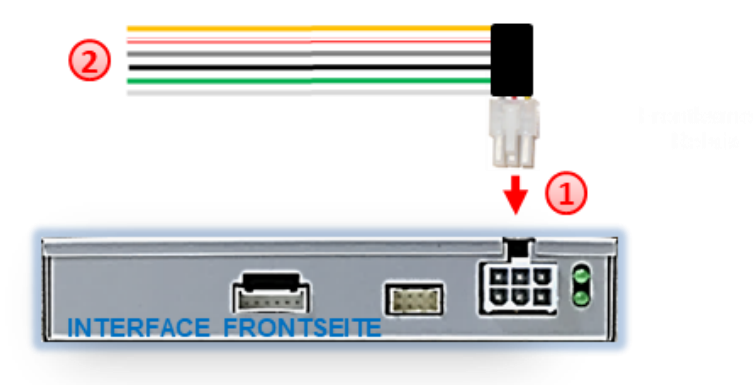

1) Die 6-Pin Buchse des 6-Pin auf 8-Pin Kabels an dem 6-Pin Stecker des Video Interface anschließen.

Die gelbe, die rot-weiße und die schwarze Leitung des 6-Pin auf 8-Pin Kabels laut Diagramm an Strom und Masse anschließen.

Hinweis: Der Anschluss der grünen Leitung (Rückfahr-Signal) wird im Kapitel "After-Market Rückfahrkamera" beschrieben. Die weiße Leitung kann wie der Taster zum Umschalten der aktivierten Video Quellen verwendet werden (siehe Kapitel "Bedienung des Video Interface"). Die graue Leitung bleibt unangeschlossen.

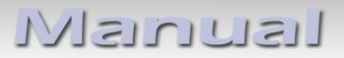

## **2.5. Anschluss des Bildsignalkabels**

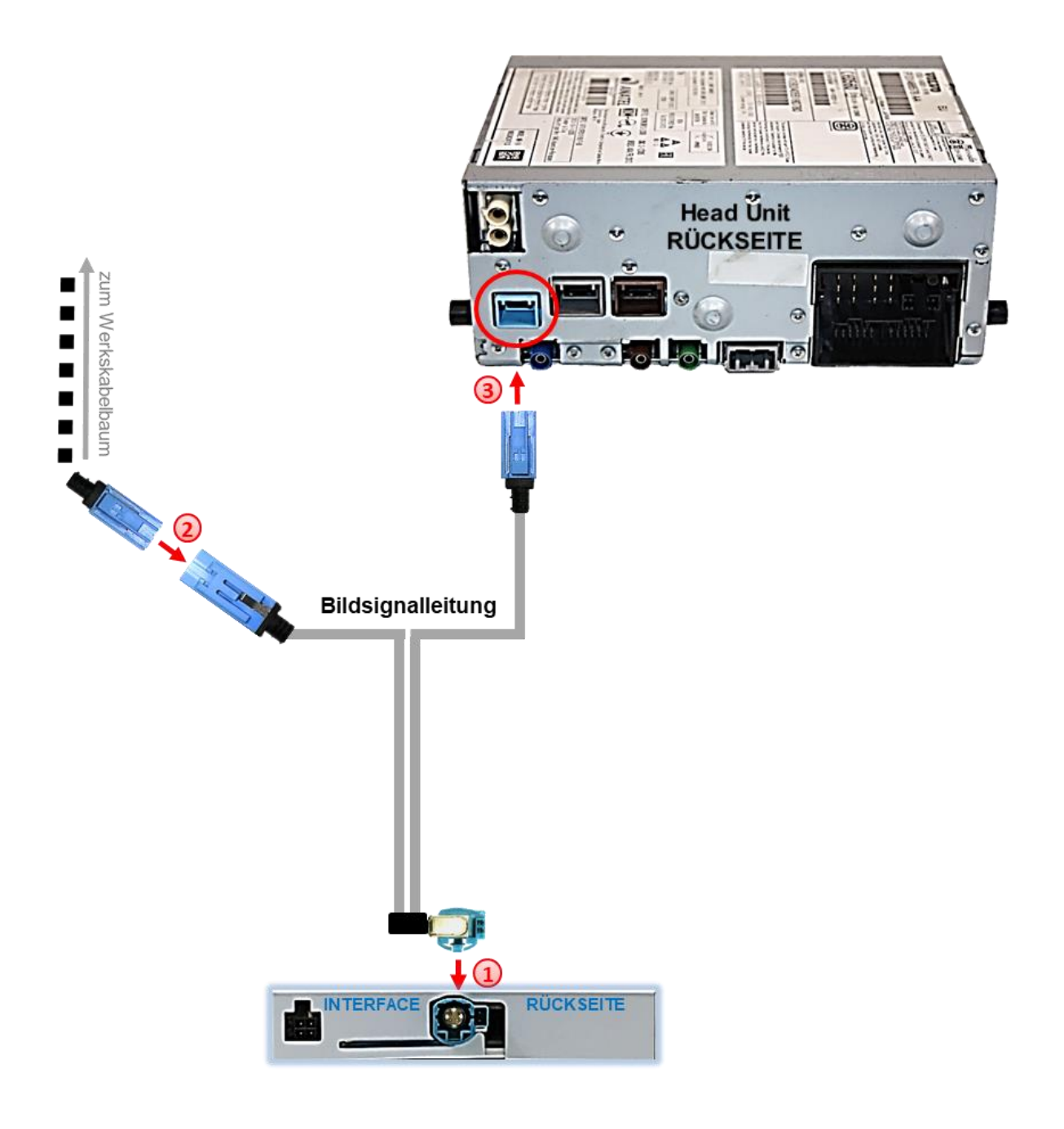

Die wasserblau farbene HSD+2-Pin Buchse des Bildsignalkabels an dem wasserblau farbenen HSD+2-Pin Stecker an der Rückseite des Video-Interface anschließen.

Den hellblauen GVIF Stecker des Fahrzeug-Kabelbaums an der Rückseite der Head Unit abstecken und an der hellblauen GVIF Buchse der Bildsignalleitung anschließen.

Den hellblauen GVIF Stecker der Bildsignalleitung an der zuvor freigewordenen GVIF Buchse der Head Unit anschließen.

## **2.6. Anschluss von Video Quellen**

Es ist möglich, eine After-Market Rückfahrkamera, eine After-Market Frontkamera und eine zusätzliche After-Market Video-Quellen an das Video-Interface anzuschließen

**Hinweis: Vor der endgültigen Installation empfehlen wir einen Testlauf, um sicherzustellen, dass Fahrzeug und Interface kompatibel sind. Aufgrund von Änderungen in der Produktion des Fahrzeugherstellers besteht immer die Möglichkeit einer Inkompatibilität.**

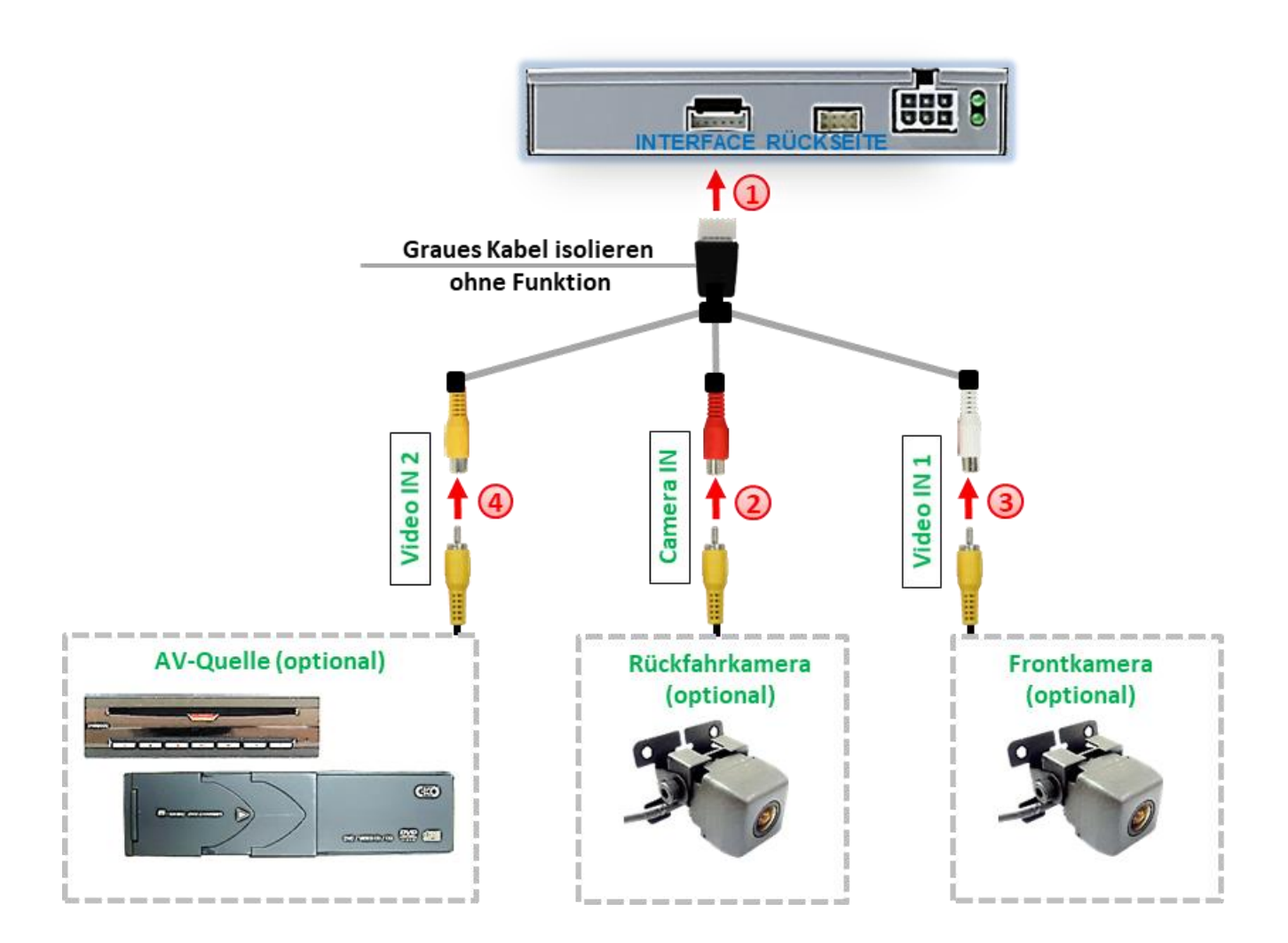

Die 6-Pin Buchse des Videokabels an dem 6-Pin Stecker des Video-Interface anschließen.

Den Video-Cinch der Rückfahrkamera an der Cinch-Buchse **"Camera-IN"** des Videokabels anschließen.

Den Video-Cinch der Frontkamera (oder einer weiteren Video-Quelle) an der Cinch-Buchse **"Video-IN 1"** des Videokabels anschließen.

Den Video-Cinch einer weiteren Video-Quelle an der Cinch-Buchse **"Video-IN 2"** des Videokabels anschließen.

Seite<sup>1</sup>

# **2.6.1. After-Market Rückfahrkamera**

Manche Fahrzeuge haben einen anderen Rückwärtsgang-Code auf dem CAN-Bus, der mit der im Lieferumfang enthaltenen CAN-Box nicht kompatibel ist. Daher gibt es 2 verschiedene Möglichkeiten der Installation. Wenn die CAN-Box den Rückwärtsgang unterstützt, liegen +12V auf der grünen Leitung des 6-Pin auf 8-Pin Kabels an, während der Rückwärtsgang eingelegt ist.

**Hinweis**: Vor dem Test nicht vergessen, den Dip 5 des Video-Interface auf ON zu stellen.

# **2.6.1.1. Fall1: CAN-Box erhält Rückwärtsgang Signal**

Liefert die CAN-Bus Box +12V auf die grünen Leitung des 6-Pin auf 8-Pin Kabel während der Rückwärtsgang eingelegt ist, schaltet das Video Interface automatisch auf den Rückfahrkamera-Eingang "CAMERA-IN", wenn der Rückwärtsgang eingelegt wird.

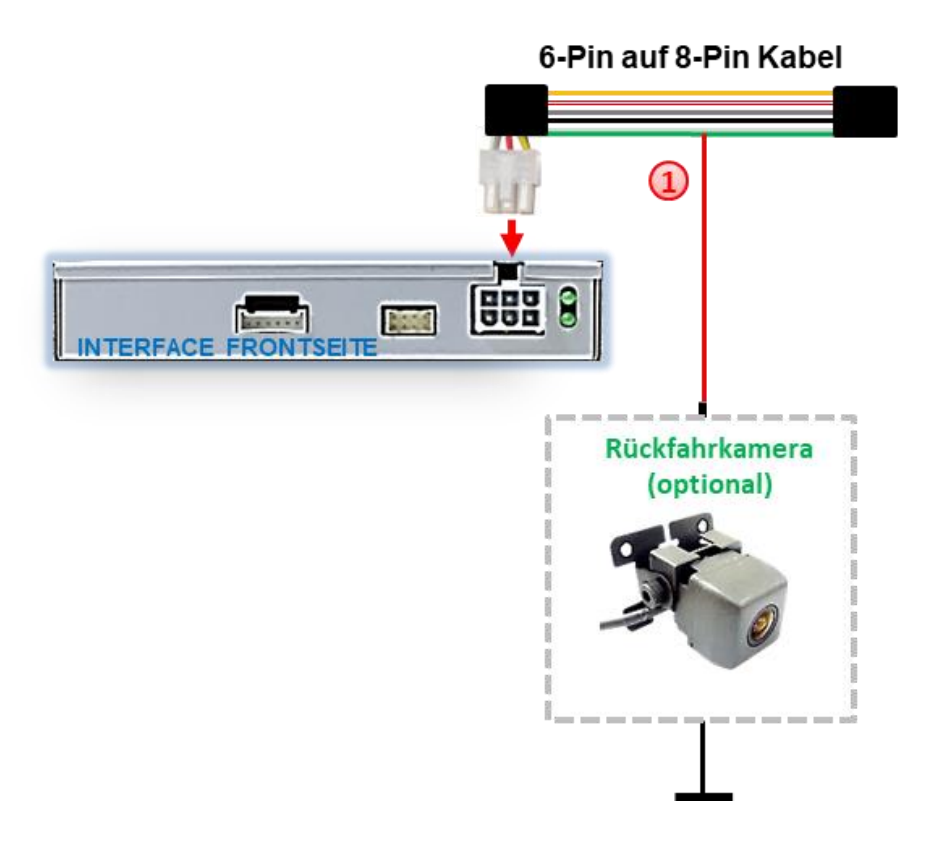

1) Zusätzlich kann die +12V (max. 500mA) Stromversorgung für die After-Market Rückfahrkamera über die grüne Leitung des 6-Pin auf 8-Pin Kabel erfolgen.

# **2.6.1.2. . Fall 2: CAN-Box erhält kein Rückwärtsgand Signal**

Erhält die CAN-Bus Box nicht +12V auf die grüne Leitung des 6-Pin auf 8-Pin Kabels während der Rückwärtsgang eingelegt ist (nicht alle Fahrzeuge sind kompatibel), wird ein externes Umschaltsignal vom Rückfahrlicht benötigt. Da das Rückfahrsignal elektronische Störungen enthält, wird ein Schließer-Relais (z.B. AC-RW-1230 mit Verkabelung AC-RS5) oder ein Entstörfilter (z.B. AC-PNF-RVC) benötigt. Das untere Schaubild zeigt die Verwendung eines Relais (Schließer).

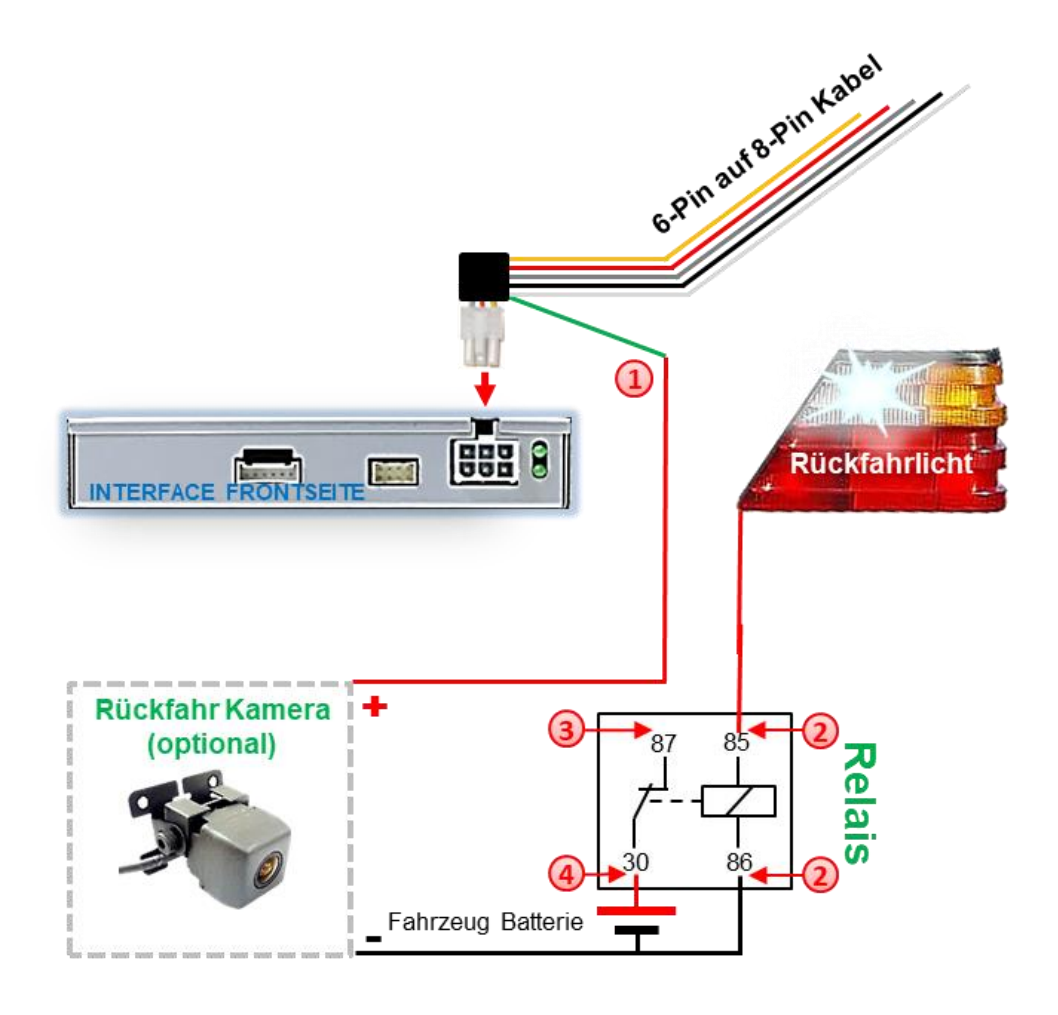

1) Das grüne Kabel des 6-Pin auf 8-Pin Kabels nahe dem schwarzen 8-Pin Stecker durchtrennen und das kurze Ende des grünen Kabels isolieren (CAN-Box Seite).

Rückfahrlicht/Strom mit Spule Klemme (85) und Masse an Spule Klemme (86) des Relais anschließen.

Rückfahrkamera-Strom und das grüne Kabel (Video-Interface Seite) des 6-Pin auf 8- Pin Kabels an dem Ausgang Klemme (87) des Relais anschließen.

Dauerstrom an Eingang Klemme (30) des Relais anschließen.

**Hinweis:** Wurde aufgrund fehlender CAN-Bus Daten anstelle der CAN-Bus Box das 6-Pin auf 8-Pin Kabel analog angeschlossen, ist auch hier das grüne Kabel wie im Bild zu sehen anzuschließen.

# Manual

#### **2.6.2. After-Market Frontkamera**

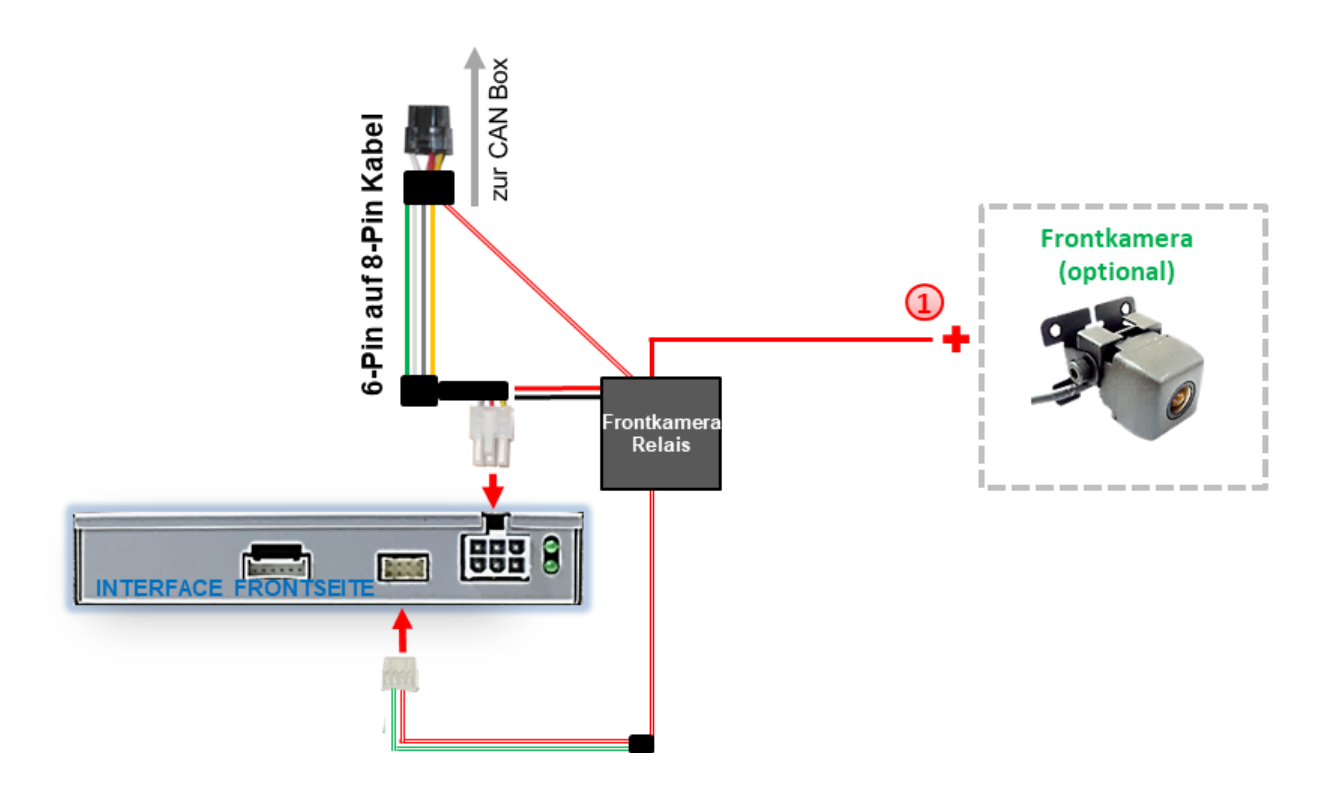

**(1)** Der rote vom Frontkamera-Relais kommende Schaltausgang "Power for front" kann zur Stromversorgung der Frontkamera genutzt werden. Steht Dip 6 auf ON führt der Schaltausgang +12V (max. 3A) wenn der Rückwärtsgang eingelegt ist inkl. Nachlauf für 10 Sekunden, nachdem der Rückwärtsgang wieder ausgelegt wurde

**Hinweis:** Zusätzlich ist eine manuelle Umschaltung auf den Frontkamera Eingang per Taster (2-3 Sekunden Druck) aus jedem Bildmodus möglich. Der Schaltausgang führt dann auch +12V (wenn Dip 2 auf ON steht und damit der "Video IN 1" Eingang aktiviert ist).

## **2.6.3. Audio-Einspeisung**

Dieses Interface kann nur Video-Signale in das Werks-Infotainment einspeisen. Ist eine AV-Quelle angeschlossen, muss die Audio-Einspeisung über den Werks-AUX Eingang oder einen FM-Modulator erfolgen. Das eingespeiste Video-Signal kann parallel zu jedem Audio-Modus des Werks-Infotainments aktiviert werden.

## **2.7. Anschluss Video-Interface und externer Taster**

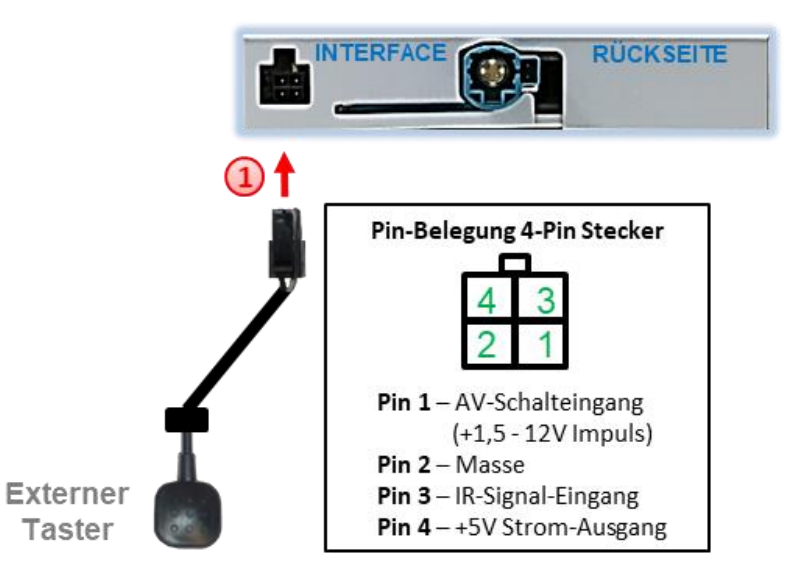

Die 4-Pin Buchse des externen Tasters mit dem 4-Pin Stecker des Video-Interface verbinden.

**Hinweis:** Unabhängig von seiner Verwendung sollte der Taster für Supportzwecke immer angeschlossen sein und bei Nichtverwendung an versteckter Stelle am Video Interface verbleiben.

# Manual

#### **2.8. Bildeinstellungen**

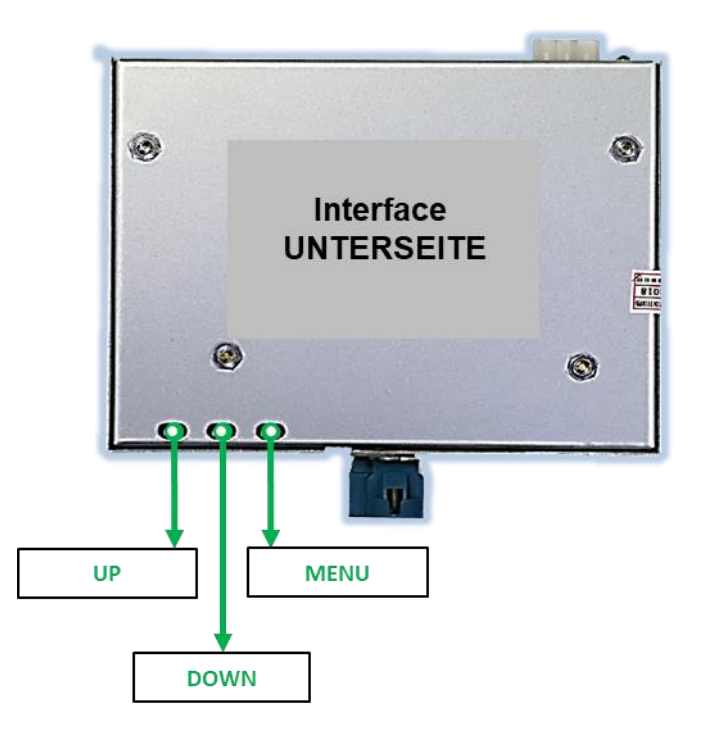

Die Bildeinstellungen können über die 3 Tasten des Video-Interface verändert werden. Drücken der Taste MENU öffnet das OSD-Einstellungsmenü oder wechselt zum nächsten Menüpunkt, UP und DOWN verändern die entsprechenden Einstellungen. Die Tasten sind in das Gehäuse eingelassen, um unbeabsichtigte Veränderungen während und nach der Installation zu vermeiden. Die Bildeinstellungen müssen für die Video-Eingänge AV1 und AV2 separat vorgenommen werden, während der entsprechende Eingang ausgewählt und sichtbar auf dem Monitor ist.

**Hinweis:** Das OSD-Einstellungsmenü wird nur angezeigt, wenn eine funktionierende Video-Quelle an dem ausgewählten Eingang angeschlossen ist.

Folgende Einstellmöglichkeiten stehen zur Verfügung:

#### Contrast

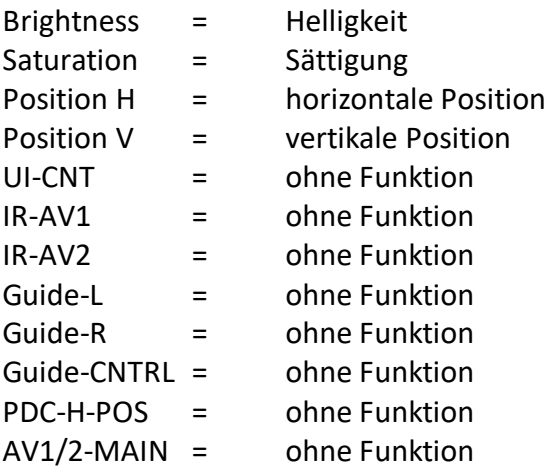

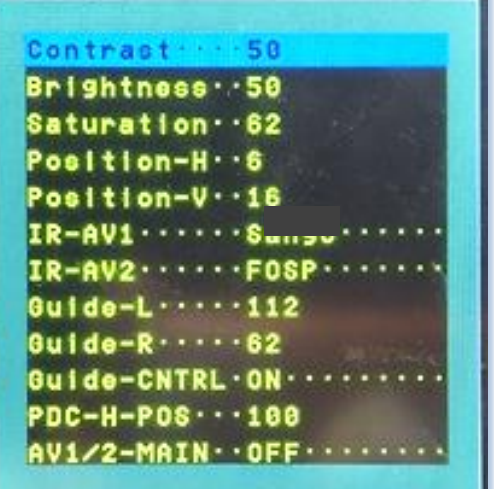

Seite 18

# **3. Bedienung des Interface**

Der **externe Taster** kann für die Bedienung des Interface genutzt werden.

**Externen Taster kurz drücken** zum Umschalten der Video-Quelle.

Jedes Drücken wechselt zum nächsten aktivierten Eingang. Nicht aktivierte Eingänge werden übersprungen. Wenn alle Eingänge per Dip-Schalter-Einstellung aktiviert sind, ist die Reihenfolge wie folgt:

*Werks-Video* → *Frontkamera (Video IN1)* → *Video-Quelle (Video IN2)* → *Werks-Video*

**Hinweis:** Zusätzlich zum externen Taster kann auch die weiße Leitung des 6-Pin Kabels per 12V Impuls zur Umschaltung der Video Quellen genutzt werden.

# **4. Technische Daten**

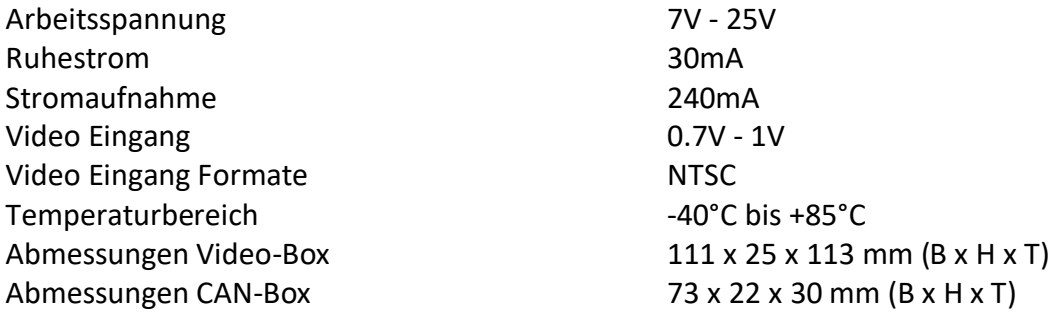

# **5. FAQ – Fehlersuche Interface Funktionen**

Schauen Sie bei möglicherweise auftretenden Problemen zuerst nach einer Lösung in der Tabelle, bevor Sie ihren Verkäufer kontaktieren.

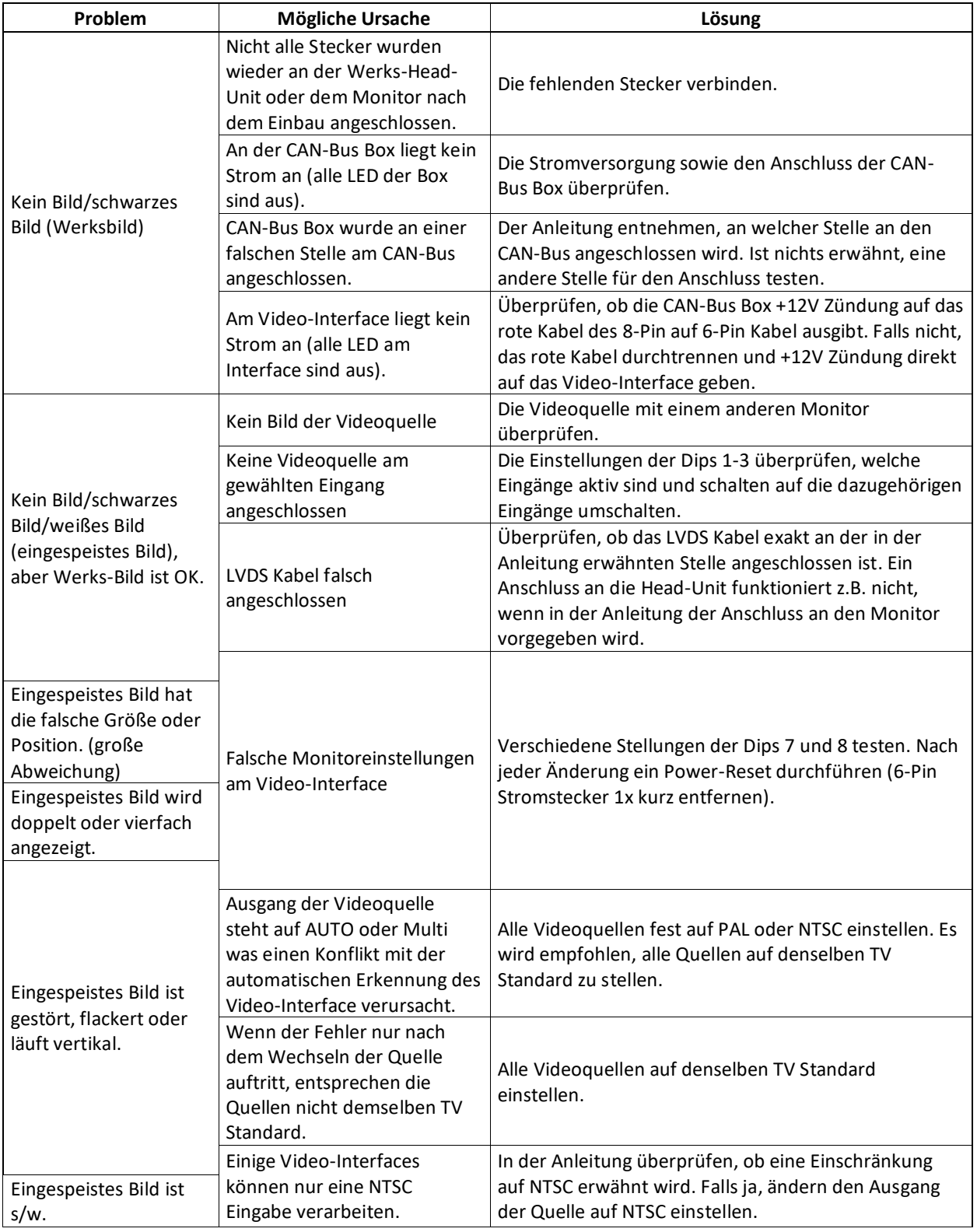

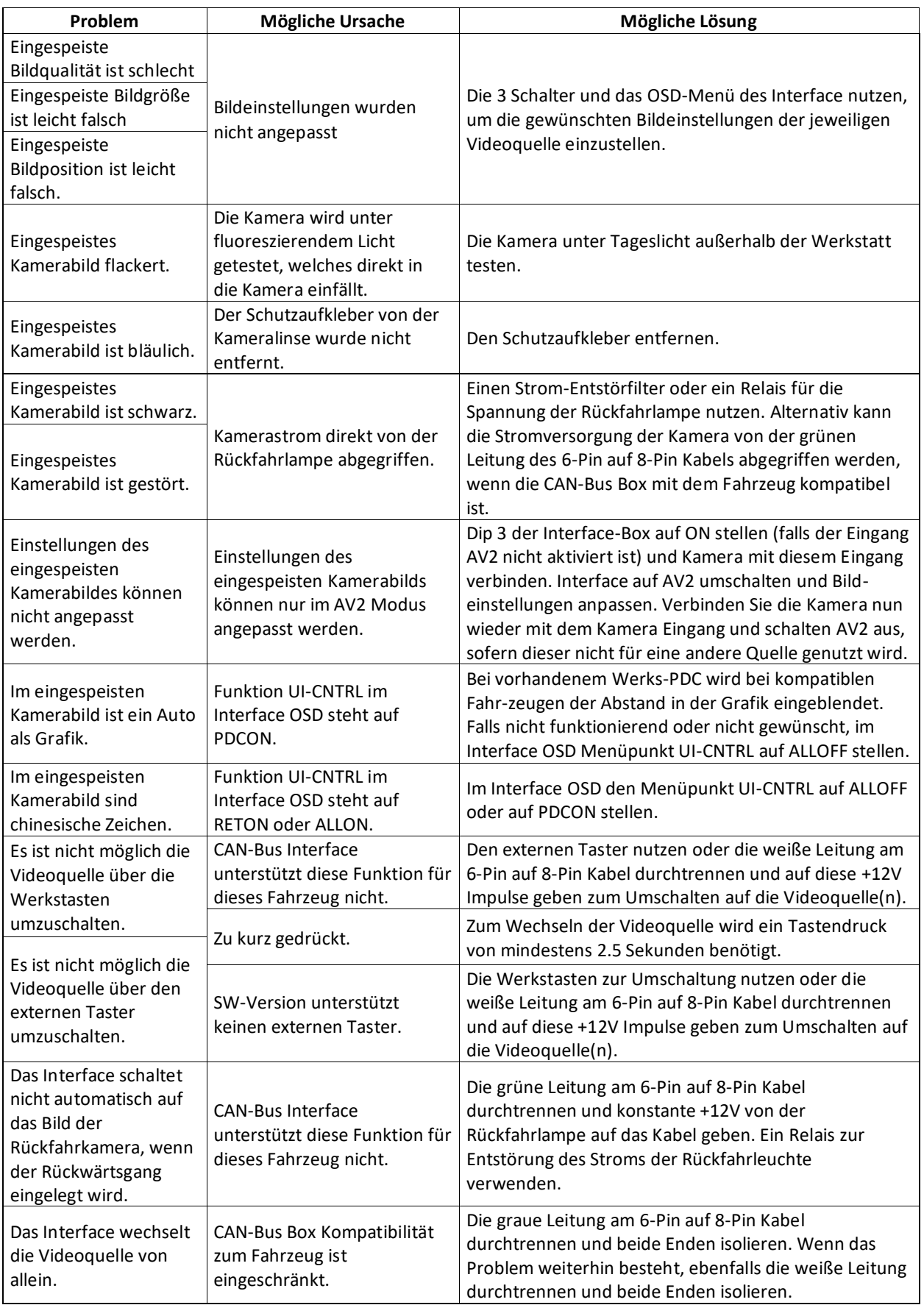

# **6. Technischer Support**

Bitte beachten Sie, dass ein direkter technischer Support nur für Produkte möglich ist, die direkt bei der Navlinkz GmbH erworben wurden. Für Produkte, die über andere Quellen gekauft wurden, kontaktieren Sie für den technischen Support ihren Verkäufer.

> **NavLinkz GmbH Distribution***/Techn. Händler-Support* Heidberghof 2 D-47495 Rheinberg

> > Tel +49 2843 17595 00 Email [mail@navlinkz.de](mailto:mail@navlinkz.de)

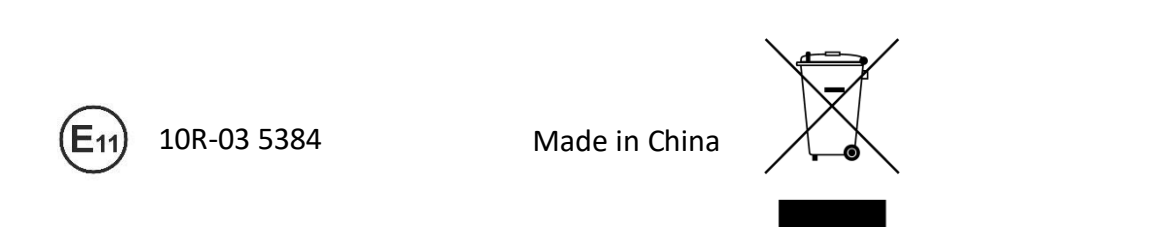

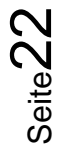